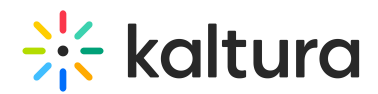

# Setting a Dedicated Player for a Specific Media Type for MediaSpace and KAF Applications

Last Modified on 04/18/2025 6:14 pm IDT

This article is intended for MediaSpace and KAF applications' administrators and describes how to set dedicated players for different types of media in Kaltura MediaSpace and KAF applications.

 $\bullet$ 

If none of the players are set or configured for the media types listed here, the default KMS/KAF player configured in the [Player](http://knowledge.kaltura.com/help/global-modules-kms-management-consolekaf-admin#player_anchor) module is used.

To configure the player settings login to your Kaltura Mediaspace or KAF Management Console at: https://{your\_KMS/KAF\_url}/admin.

#### Image

To set a dedicated player for **Images** Go to the "[Imageentry](http://knowledge.kaltura.com/help/modules-entrytypes---kms-management-consolekaf-admin#imageentry_anchor)" module and make sure it's on, available, and the player ID is set in the "customPlayerId" field.

## Audio

To set a dedicated player for **Audio** go to the ["AudioEntry](http://knowledge.kaltura.com/help/modules-entrytypes---kms-management-consolekaf-admin#audioentry_anchor)" module and make sure it's on, available, and the player ID is set in the "customPlayerId" field.

## Video Quiz

To set a dedicated player for **Video Quiz** go to the " [Quiz](http://knowledge.kaltura.com/help/modules-entrytypes---kms-management-consolekaf-admin#quiz_anchor)" module and make sure it's on, available, and the player ID is set in the "quizPlayerId" - will reflect on quizzes in any KMS/KAF page.

"BSEPlayerId" - will reflect on the BSE player only (relevant to KAF only).

## Webcast

To set a dedicated player for **Webcasts** go to the ["Kwebcast](http://knowledge.kaltura.com/help/customcore-moduleskms#kwebcast_anchor)" module and make sure it's on, available, and the player ID is set in the "PlayerUiconfId " - will reflect on quizzes in any KMS/KAF page. "BSEPlayerUIConfID" - will reflect on the BSE player only (relevant to KAF only) .

Playlist

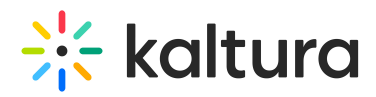

To set a dedicated player for **playlists** go to the "[browseandembed](http://knowledge.kaltura.com/help/customcore-moduleskaf#bse_anchor)" module. Under embedSettings, enter the player information. Choose Playlists as the entryType. If a dedicated player is not set, the player located in the [playlistPage](https://knowledge.kaltura.com/help/configuration-management-modules---kms-management-consolekaf-admin#playlistpage_anchor) module is used as the default with vertical playlists.

#### Browse Search and Embed

To set players in the **Browse Search and Embed** tool (BSE) in KAF applications:

 $\blacktriangle$ You can have types of media that use the default player as well as other types of media that use a different player for embedding media.

To setup different players and other capabilities for the BSE tool, see the Best Practices for Upgrading BSE Versions and the Browse Search and Embed [Administrator's](http://knowledge.kaltura.com/help/best-practices-for-upgrading-bse-versions) Guide.